## OPAC利用者サービスについて

こちらは、図書館のオンラインサービスです。公費での図書購入や、 文献複写物の取り寄せを依頼する場合は、こちらからお願いします。

〇サービス内容

- ・予約・貸出状況照会、貸出・返却履歴の確認
- ・貸出中の図書の貸出期間延長(図書のみ、1回)
- ・本の予約・他キャンパス図書館からの本の取り寄せ
- ・図書購入申込み(教職員:公費のみ)
- ・文献複写・貸借申込み (教職員・射水キャンパス4年生以上:公費のみ)
- ・富山県内図書館からの図書の取り寄せ申込み
- ・パスワード変更
- (\*高専共通アカウントのパスワード変更はここではできません。 情報センターにお問い合わせください)

#### ご利用の際は、高専共通アカウントでログインしてください。

お持ちでない方は、各キャンパスの図書館にお問い合わせください。

本郷図書館・射水図書館 library@nc-toyama.ac.jp

## 利用方法

富山高専蔵書検索OPAC <https://libopac-c.kosen-k.go.jp/webopac18/cattab.do>

こちらのリンクからOPACへアクセスし、 右上の「ログイン」から利用者認証してくだ さい。スマホやタブレットからもお使いい ただけます。 詳しくは次ページ以降をご覧ください。

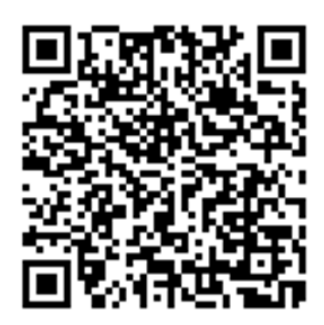

# 認証画面へのアクセス方法(その1)

### ①利用者サービス(ログイン)

<https://www.nc-toyama.ac.jp/library/mylibrary-2/>

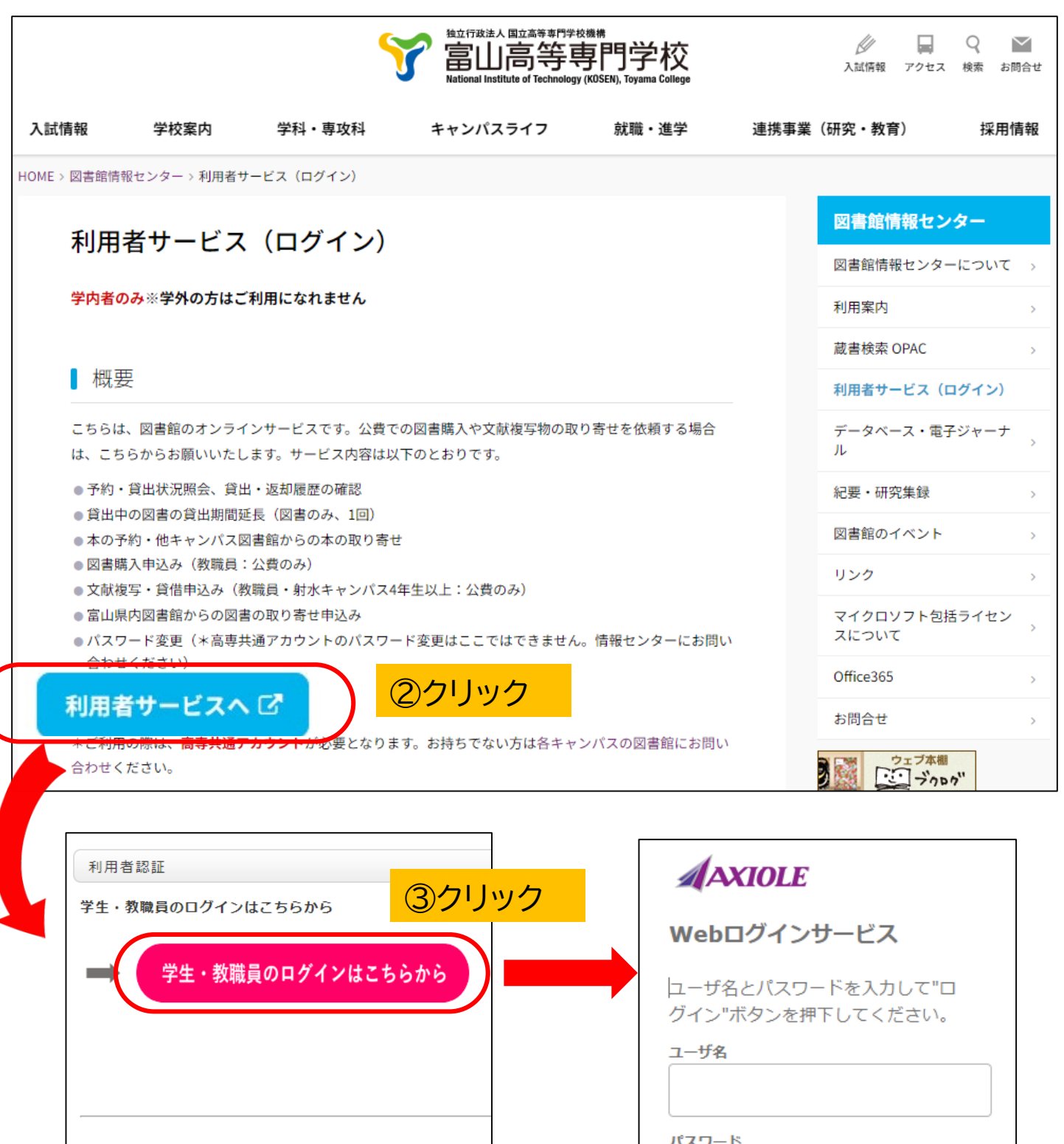

許可されたユーザーはこちらよりログイン可能です

特別ログインはこちら

 $\rightarrow$ 

□ ログイン状態を記憶しない

ログイン

# 認証画面へのアクセス方法(その2)

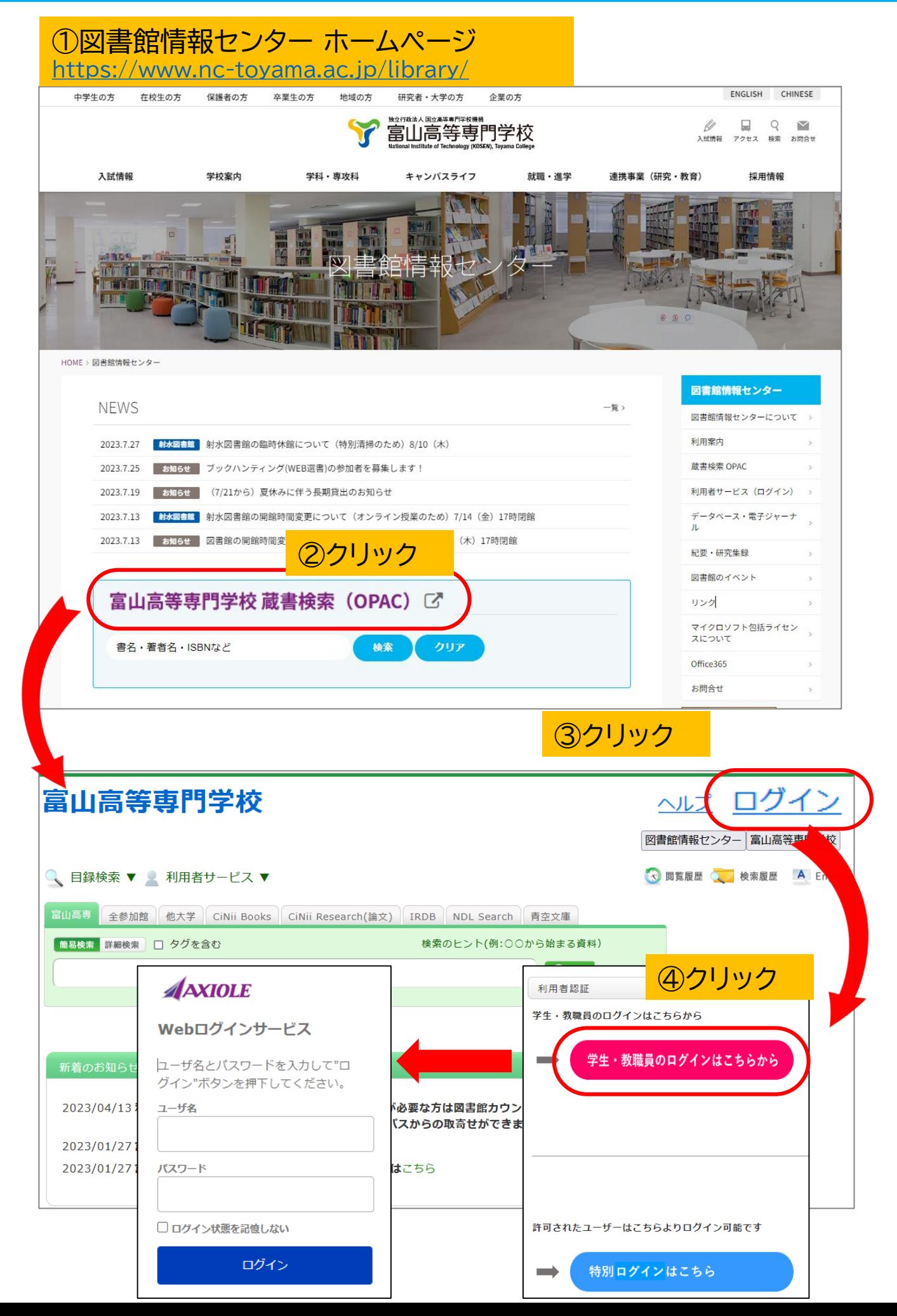

### ログイン後の画面

ここに名前が表示されます。

使い終わったら「ログアウト」を押してください。

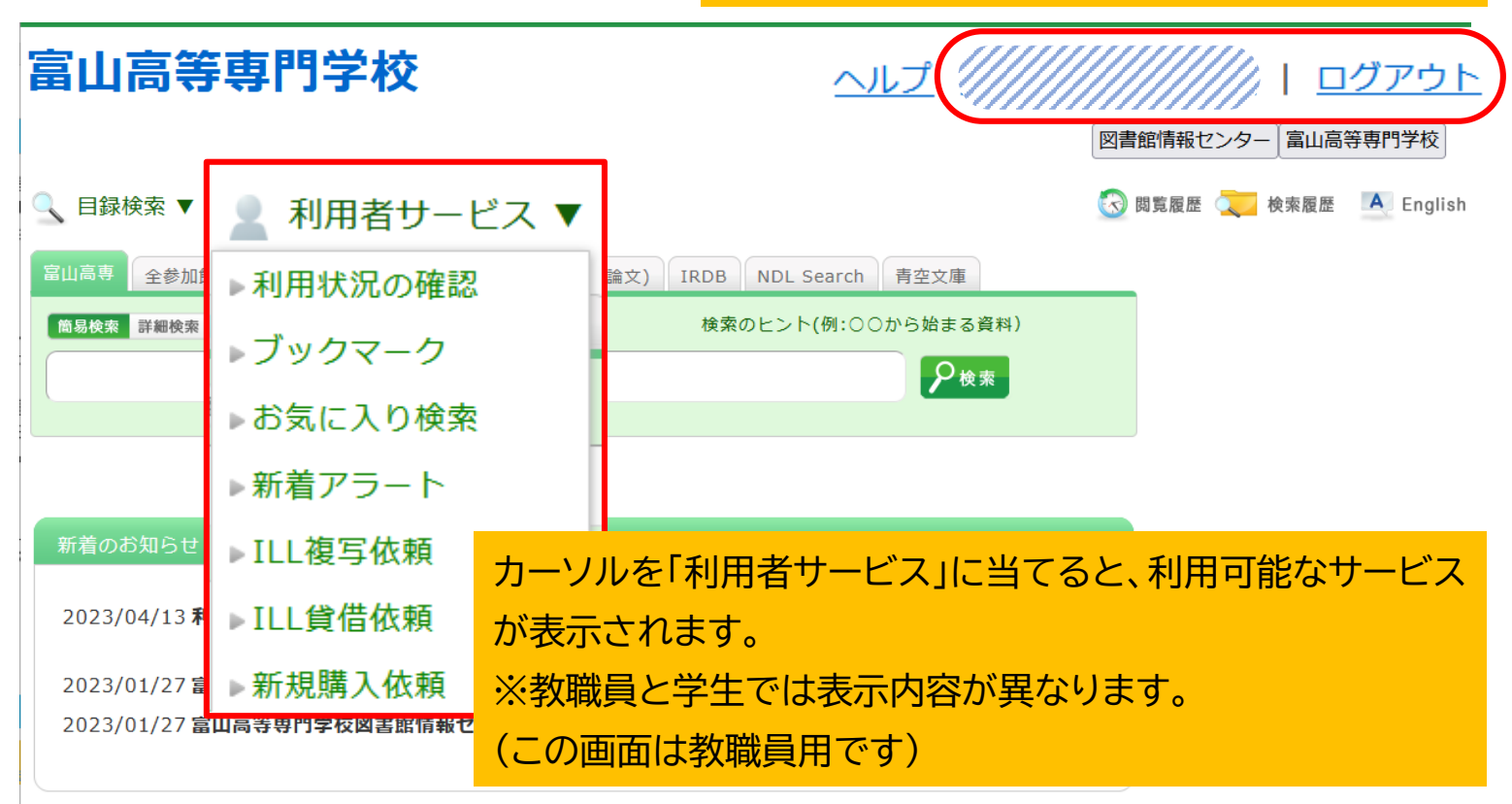

#### 利用者サービスの内容

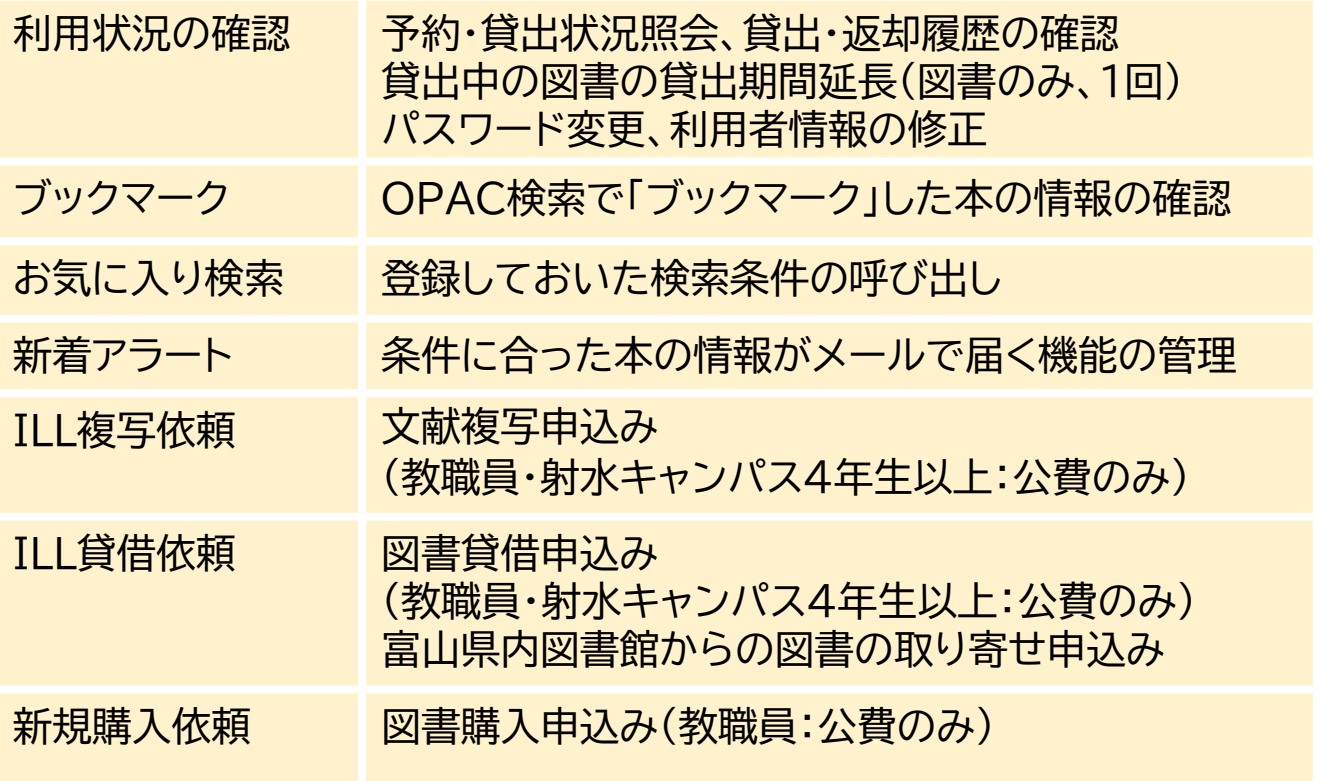

※ILL複写依頼、貸借依頼は、条件に当てはまらない学生でも利用可能な場合があります。 詳しくは図書館までお問い合わせください